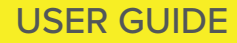

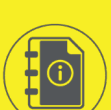

# THE LOG IN GUIDE

**Included log in instructions for:** Schools, libraries, job skills programs, etc.

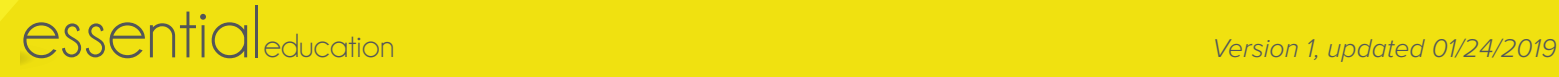

<span id="page-1-0"></span>product type > web browsers

## TABLE OF CONTENTS

#### Instructions:

#### **Web Browsers**

[Web Addresses / URLs](#page-2-0)

[Username / Email](#page-3-0)

[Password](#page-3-0)

[Troubleshooting & Support](#page-4-0)

### Web Broswer

### Use Firefox or Chrome on your desktop or laptop!

Open Mozilla Firefox or Google Chrome on your desktop. If needed, download Mozilla Firefox [\(https://www.mozilla.org/en-US/firefox/](https://www.mozilla.org/en-US/firefox/new/?redirect_source=firefox-com) [new/?redirect\\_source=firefox-com\)](https://www.mozilla.org/en-US/firefox/new/?redirect_source=firefox-com) or Google Chrome [\(https://www.](https://www.google.com/chrome/) [google.com/chrome/\)](https://www.google.com/chrome/) for free.

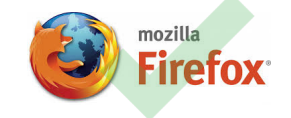

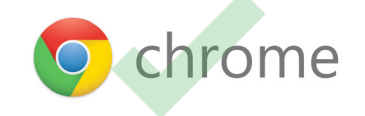

*Note: If you are using Microsoft Edge, Internet Explorer, or Safari on a desktop or laptop computer, switch to Mozilla Firefox or Google Chrome for the best HomeRoom experience.*

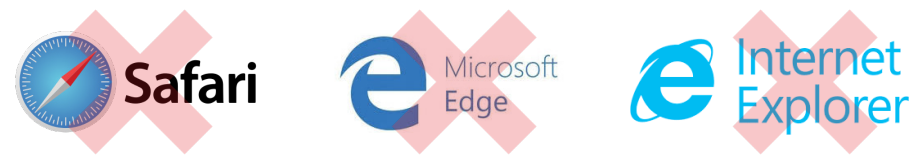

### Use Safari and Chrome on your smart device.

You can use the Safari broswer on an iPhone or iPad or the Google Chrome broswer on an Android smartphone or tablet.

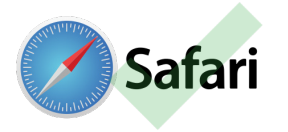

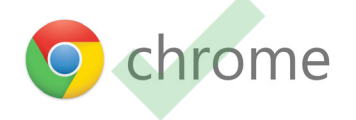

<span id="page-2-0"></span>product type > web addresses / URLs

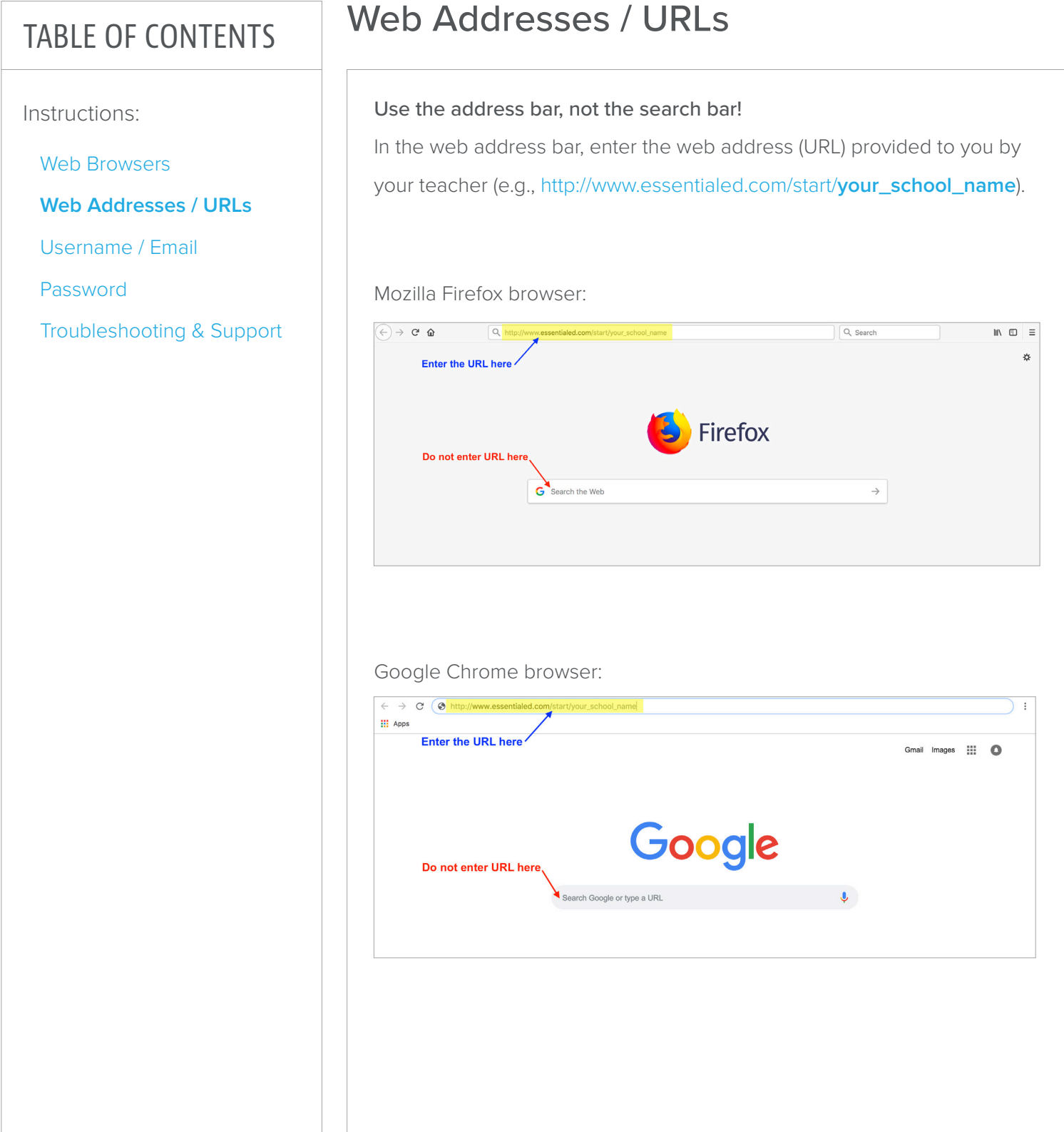

<span id="page-3-0"></span>product type > username / email > password

## TABLE OF CONTENTS

Instructions:

[Web Browsers](#page-1-0)

[Web Addresses / URLs](#page-2-0)

**Username / Email**

**Password**

[Troubleshooting & Support](#page-4-0)

## Your Log In Credentials

#### Your unique username or email.

Enter the username your teacher assigned you (e.g., marystudent) or your email (if your teacher created your account with your email).

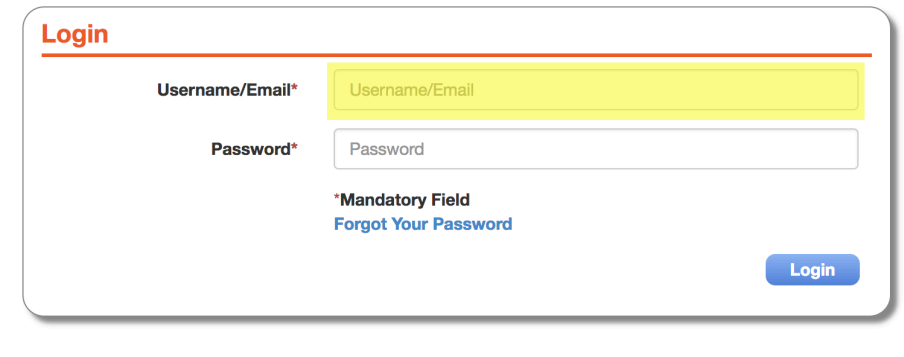

#### Your assigned password.

Enter the password\* your teacher assigned you (e.g., academy) when the account was created for you, then click Login.

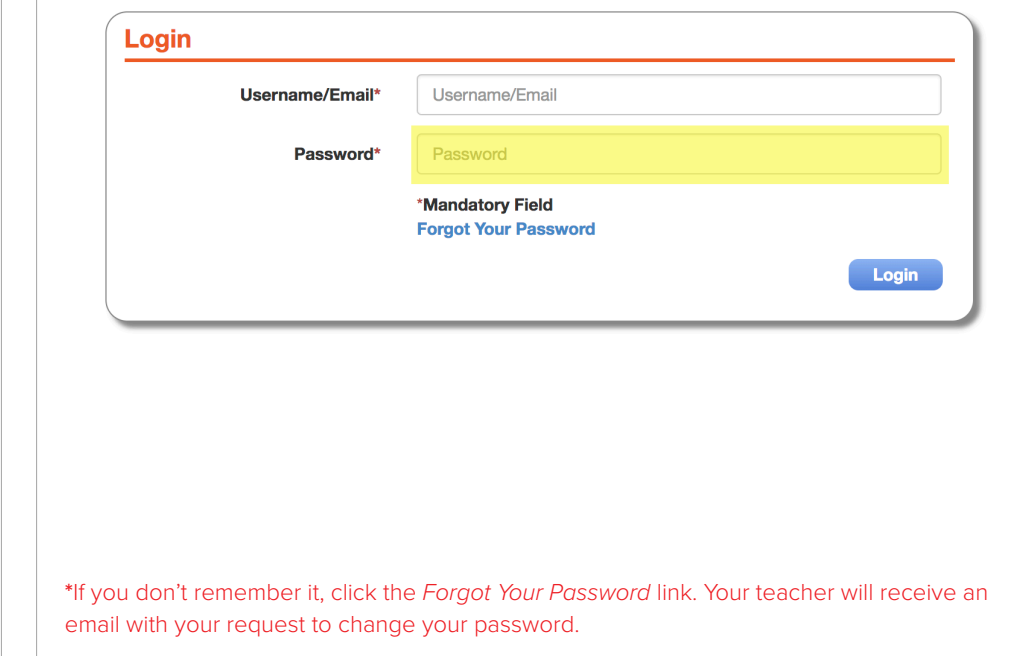

<span id="page-4-0"></span>product type > troubleshooting & support

### TABLE OF CONTENTS

Instructions:

[Web Browsers](#page-1-0)

[Web Addresses / URLs](#page-2-0)

[Username / Email](#page-3-0)

[Password](#page-3-0)

**Troubleshooting & Support**

## Troubleshooting & Support

### Troubleshooting log in issues.

If you get a message informing you that your account cannot be located or that your account is inactive, please contact your teacher.

If you continue to experience trouble logging in, verify that:

- you are using one of the recommende[d web browsers](#page-1-0)
- you are going to the correct [login URL](#page-2-0)
- you are using the correct [username / email](#page-3-0)
- you are using the correct [password](#page-3-0)

### Get in touch with us!

Our Student Help Team is here to assist you if you have questions about the use of our online program:

- Hours: Monday-Friday, 7 am 4 pm PST/PDT
- Direct line: 800-460-8150
- Email: [studenthelp@essentialed.com](mailto:studenthelp@essentialed.com)

When writing in or leaving a message, please provide detailed information (first/last name, username/email, phone number, your question/concern) so our specialists can better assist you.